# **ИСТОЧНИК БЕСПЕРЕБОЙНОГО ЭЛЕКТРОПИТАНИЯ**

**ИБЭП-220/24В-60А-2/2(1500)-3U ИБЭП-220/24В-60А-2/2(1500)-3U Р LAN**

**руководство по эксплуатации**

EAC

## **Оглавление**

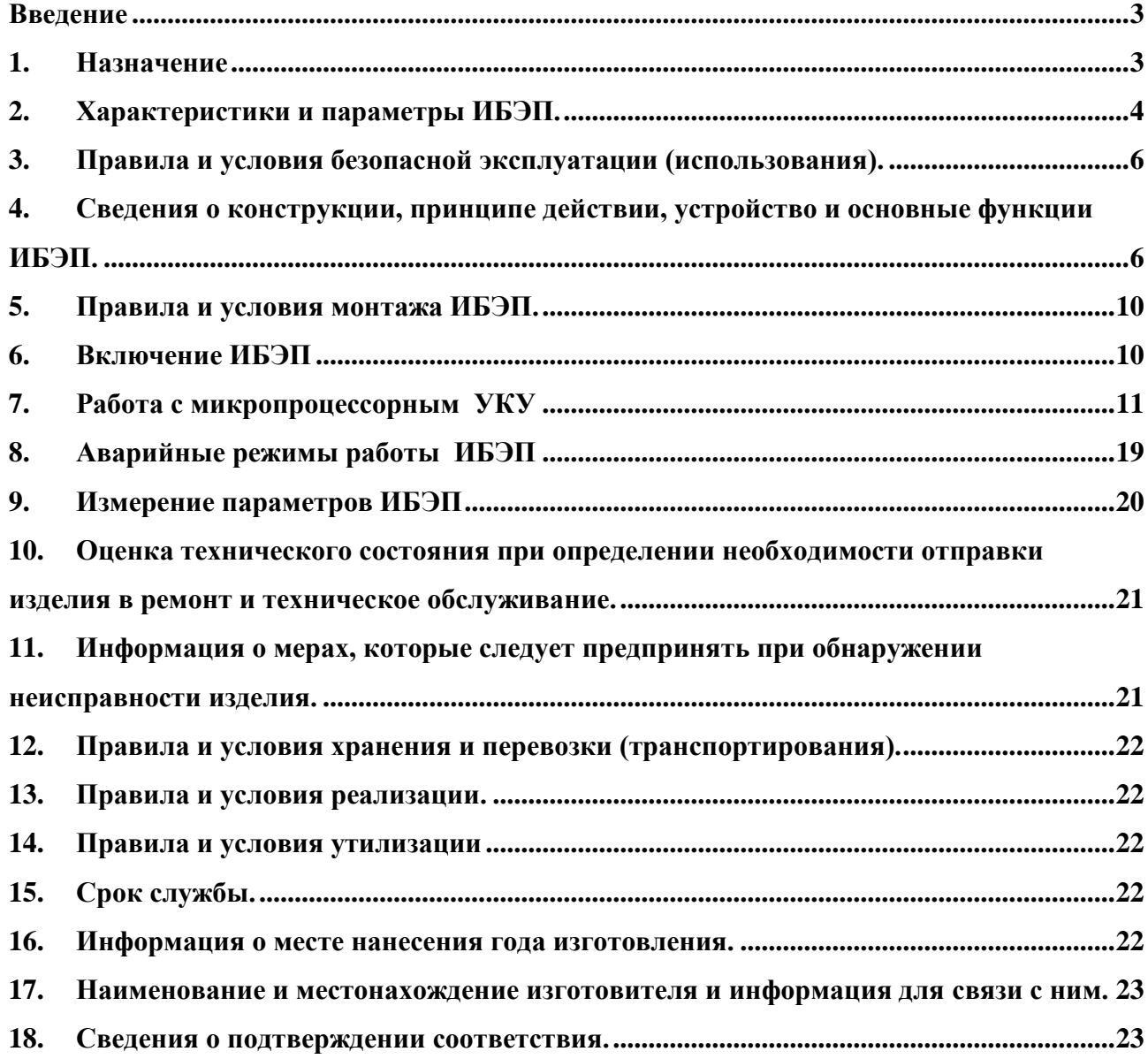

#### <span id="page-2-0"></span>**Введение**

Настоящее руководство по эксплуатации (**РЭ**) является руководящим документом при установке и эксплуатации источника бесперебойного электропитания, далее ИБЭП.

Данное руководство по эксплуатации распространяется на модификации ИБЭП:

ИБЭП-220/24В-60А-2/2(1500)-3U;

ИБЭП-220/24В-60А-2/2(1500)-3U Р LAN.

В руководстве изложены описание и работа, общие указания, правила и условия безопасной эксплуатации (использования), указания по технике безопасности, порядок установки, подготовки и проведения работ, регулировка и контроль выходного напряжения и тока ограничения, информация о мерах, которые следует предпринять при обнаружении неисправности изделия, контроль технического состояния, а также указания по хранению, транспортированию и утилизании.

В настоящем руководстве по эксплуатации приняты следующие сокращения:

РЭ - руководство по эксплуатации;

ИБЭП - источник бесперебойного электропитания;

БПС – преобразователь напряжения стабилизированный (входят в состав ИБЭП);

УКУ - устройство контроля и управления (входит в состав ИБЭП);

АКБ - аккумуляторная батарея;

АВ - автоматический выключатель;

ЖКИ - жидкокристаллический индикатор.

#### <span id="page-2-1"></span>**1. Назначение**

ИБЭП предназначен для электропитания напряжением 24В постоянного тока различной промышленной аппаратуры, а также электропитания средств связи и телекоммуникационного оборудования.

ИБЭП является стационарной установкой электропитания напряжением постоянного тока и обеспечения бесперебойности (непрерывности) электропитания промышленной аппаратуры в случае исчезновения энергоснабжения (электрической сети общего назначения и (или) резервных (автономных) источников электроэнергии однофазного переменного тока с номинальным напряжением 220В частотой 50 Гц).

ИБЭП обеспечивает заряд и содержание аккумуляторной батареи (АКБ) в буферном режиме.

ИБЭП повышает качество электропитания, стабилизируя его параметры в установленных пределах.

ИБЭП работает как с АКБ, так и без неё. (АКБ в состав ИБЭП не входит.)

ИБЭП не является источником бесперебойного питания, подключаемым к электронной вычислительной машине.

Условное обозначение ИБЭП:

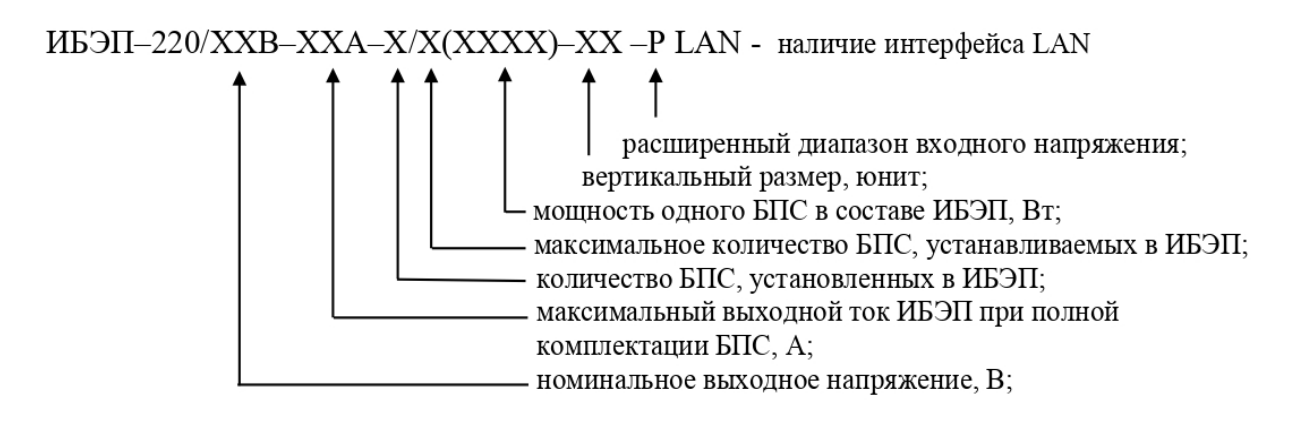

ИБЭП предназначен для эксплуатации в закрытых отапливаемых и вентилируемых помещениях с температурой окружающего воздуха от +5ºС до +40 ºС и относительной влажностью воздуха до 80% (при температуре +25 ºС) (ГОСТ 15150 – исполнение УХЛ, категория 4.2). Питание ИБЭП осуществляется от сети переменного тока 220В частотой 50Гц.

## <span id="page-3-0"></span>**2. Характеристики и параметры ИБЭП.**

Основные технические характеристики ИБЭП приведены в таблице 1.

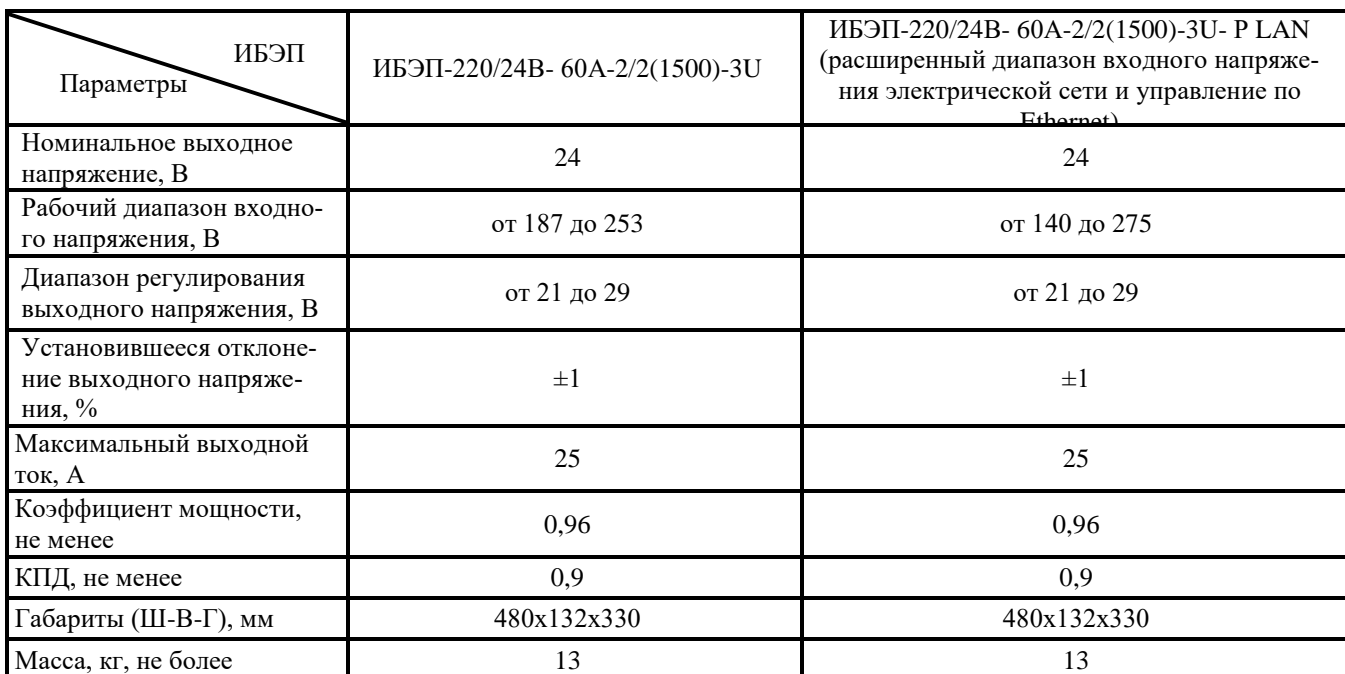

ИБЭП может работать в комплекте с АКБ ёмкостью до 240А/ч.

ИБЭП автоматически контролирует:

- напряжение, ток и температуру каждого БПС;
- напряжение, ток и температуру АКБ;
- напряжение питающей сети переменного тока;
- напряжение и ток нагрузки;
- температуру окружающей среды.

ИБЭП автоматически обеспечивает:

- распределение нагрузки между параллельно работающими БПС;

Таблица 1.

4

- включение БПС при появлении напряжения сети переменного тока, если они выключились в результате пропадания этого напряжения;
- защиты нагрузки, АКБ и БПС от аварийных и анормальных режимов (см. п.2.3);
- селективное отключение неисправного БПС;
- отключение АКБ от нагрузки при разряде АКБ до заданной величины напряжения и автоматическое подключение АКБ при появлении напряжения сети;
- ограничение тока заряда АКБ заданной величиной;
- содержание АКБ в зависимости от ее температуры, а именно изменение выходного напряжения БПС в соответствии с заданной температурной зависимостью;
- проведение выравнивающего заряда АКБ;
- контроль емкости АКБ;
- ведение журнала АКБ;
- ведение журнала событий;
- срабатывание сигнальных реле дистанционной сигнализации аварий сети, АКБ и БПС.

#### 2.1. **Управление по Ethernet.**

Данная функция возможна , при комплектации интерфейсом LAN для удаленного конфигурирования и управления по Ethernet.

Передача данных осуществляется по протоколу TCP/IP. Для осуществления контроля необходим любой браузер и установлен компьютер Java-машина (входит в поставляемое ПО). Для осуществления контроля необходимо набрать в браузере уникальный IP-адрес ИБЭП.

По интерфейсу Ethernet можно выполнять следующие функции:

Контролировать параметры работы ИБЭП:

- 1) номер основного источника в составе ИБЭП;
- 2) наличие батареи;
- 3) режим выравнивающего заряда (вкл/откл);
- 4) режим контроля емкости батареи (вкл/откл);
- 5) выходное напряжение БПС1 и БПС2;
- 6) напряжение батареи и нагрузки;
- 7) ток БПС1, БПС2, батареи;
- 8) температура БПС1, БПС2, батареи;
- 9) напряжение сети;
- 10) ток нагрузки;
- 11) емкость батареи;
- 12) заряд батареи.

Отдавать команды ИБЭП:

1) установка основного БПС;

2) включение / выключение режима выравнивающего заряда;

3) включение / выключение режима контроля ёмкости;

4) проверка.

#### 2.2. **Перечень защит, используемых в ИБЭП**

**Объект Используемая защита**

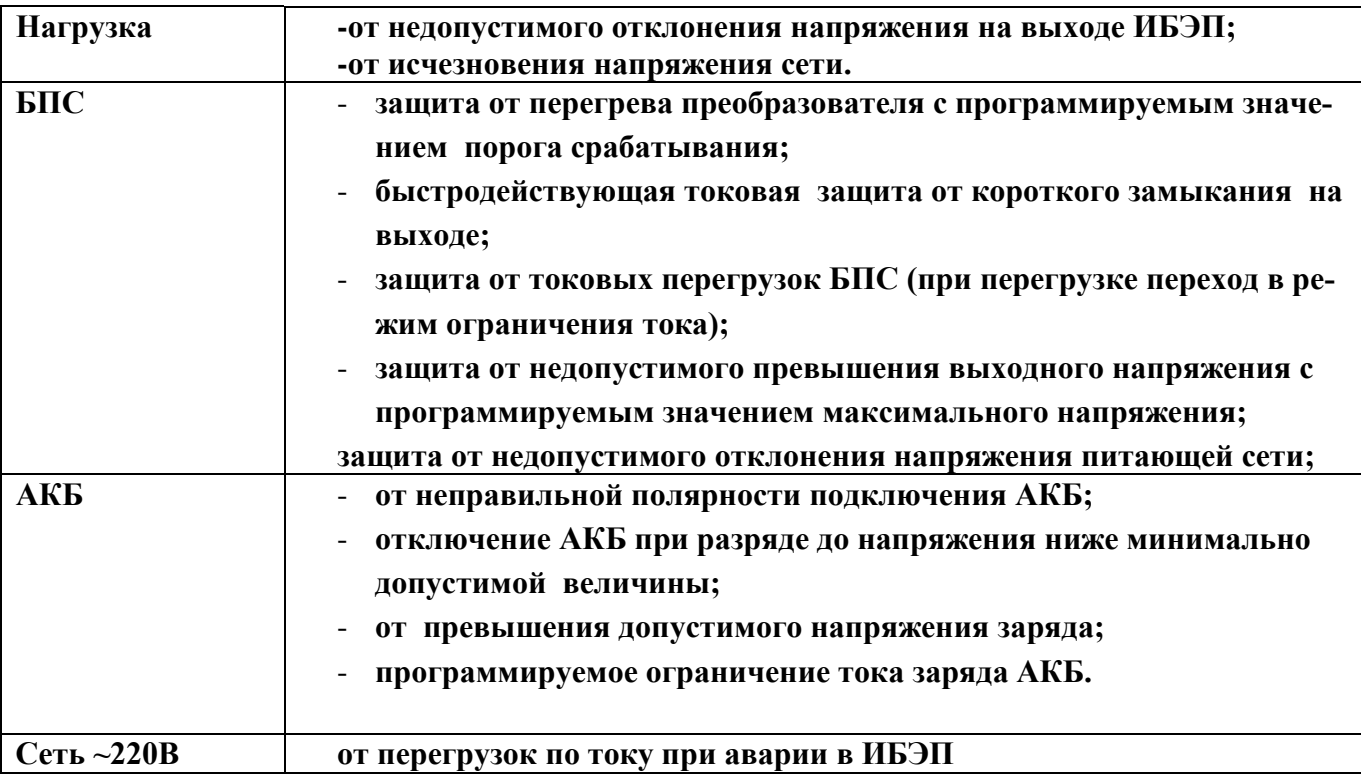

### <span id="page-5-0"></span>3. **Правила и условия безопасной эксплуатации (использования).**

- **3.1.** Организация эксплуатации ИБЭП должна соответствовать требованиям «Правил технической эксплуатации электроустановок потребителей», а также «Правил техники безопасности при эксплуатации электроустановок».
- **3.2.** К работе с ИБЭП допускаются лица, ознакомившиеся с паспортом и настоящим руководством по эксплуатации, прошедшие инструктаж по технике безопасности, аттестованные и имеющие квалификационную группу не ниже третьей для электроустановок до 1000В.

### <span id="page-5-1"></span>**4. Сведения о конструкции, принципе действии, устройство и основные функции ИБЭП.**

- **4.1** ИБЭП состоит из корпуса с кросс-платой, клеммным блоком и панелью АВ, и устанавливаемых в корпус одного или двух БПС, в зависимости от типа исполнения, и УКУ.
- **4.2** На передней панели каждого БПС расположены:
	- светодиодный индикатор (жёлтый) *« СЕТЬ 220В »* (индицирует включение БПС в сеть);
	- светодиодный индикатор (красный) *« БПС ОТКЛ. »* (индицирует отключенное состояние БПС);
	- светодиодный индикатор (зелёный) *« РАБОТА »* (индицирует включенное состояние БПС и наличие напряжения на его выходе).
- **4.3** УКУ включает в себя:
	- **-** микропроцессор для обработки контрольно–измерительной информации и управления ИБЭП;
	- **-** ЖКИ для вывода контрольно–сервисной информации;
	- **-** пять кнопок («Влево», «Вправо», «Вверх», «Вниз», «Ввод») для управления УКУ;
	- **-** контроллер RS–232 для связи с компьютером (только для программирования УКУ);
	- **-** контроллер LAN или CAN для телеметрии и удаленного управления (опциально);
	- **-** ключи для управления контакторами АКБ в тестовых режимах и в режимах калибровки, управления реле АВАРИЯ;
	- **-** преобразователь питания процессора.
- **4.4** Панель АВ, которые обеспечивают включение (отключение) сети, нагрузки, АКБ, а также защиту от короткого замыкания и перегрузок по току в ИБЭП, в том числе (в базовой комплектации):
	- **-** по сети СЕТЬ 220В, 50Гц двухполюсный АВ(16А);
	- **-** по цепи подключения АКБ двухполюсный АВ (по шинам «+АКБ», «-АКБ» ) (40(63)А);
- по нагрузке ИБЭП три однополюсных АВ (по выходу «–24В») (40А,16А,16А);
- **4.5** ИБЭП обеспечивает подключение двух БПС (с маркировкой на лицевой панели **«1»** и **«2»**), при этом второй БПС находится в горячем резерве. При отказе рабочего БПС УКУотключает его и включает второй. УКУ также включает второй БПС при превышении током потребления ИБЭП запрограммированного в **«Установках»** значения **Imax**. При отсутствии УКУ оба источника включены и работают параллельно на нагрузку. При этом выходное напряжение БПС составляет 24В.
- **4.6** Каждый БПС обеспечивает:
- работу в режимах стабилизации напряжения или токоограничения;
- световую индикацию наличия сетевого напряжения, наличия выходного напряжения или отключенного состояния БПС;
- регулировку величины выходного напряжения по сигналу УКУ для поддержания напряжения содержания батареи в соответствии с температурой окружающей среды или для ограничения тока заряда батареи.
- **4.7** УКУ обеспечивает:
	- цифровую индикацию параметров питающей сети, БПС, АКБ, НАГРУЗКИ;
	- выявление аварийных состояний БПС;
	- отключение аварийного и включение резервного БПС;
	- включение БПС на параллельную работу;
	- выявление исчезновения сети или недопустимого снижения её напряжения;
	- выявление отсутствия АКБ или обрыва её цепи;
	- формирование сигналов «АВАРИЯ» на релейных контактах телеметрии и соответствующих звуковых сигналов:
		- «АВАРИЯ» **-** непрерывный звуковой сигнал (снимается нажатием любой кнопки) ;
		- «Разряд батареи» короткие звуковые сигналы каждые 2-3с (снимается одновременным нажатием кнопок «Влево», «Вправо»);
		- «Напряжение АКБ ниже Uсигн» короткие ежесекундные звуковые сигналы (снимаются одновременным нажатием кнопок «Влево», «Вправо»);
	- формирование сигнала « Авария АКБ »;
	- управление выходными напряжениями источников для обеспечения коррекции напряжения постоянного подзаряда в зависимости от температуры окружающего воздуха и для ограничения тока заряда АКБ;
	- выполнение трёх специальных функций:
		- «Выравнивающий заряд» с управлением выходными напряжениями БПС для обеспечения выравнивающего заряда АКБ;
		- «Контроль ёмкости АКБ»с отключениемдвух БПС и разрядом АКБ на нагрузку до заданного минимального напряжения и запоминанием полученной величины ёмкости АКБ.
		- «Автоматический выравнивающий заряд» с автоматическим управлением выходными напряжениями БПС для обеспечения выравнивающего заряда АКБ;
	- формирование посредством протокола LAN сигналов телеметрии и команд:
		- переключение приоритета БПС1 или БПС2;
		- отключение БПС1;
		- отключение БПС2;
		- включение специальной функции «Выравнивающий заряд» продолжительностью от 1-го до 24-х часов;
		- включение специальной функции «Контроль ёмкости АКБ».

#### **4.8** На кросс-плате расположены:

- входной сетевой помехоподавляющий фильтр;
- блок контроля правильности подключения АКБ и отключения АКБ при глубоком разряде;
- реле подключения АКБ, два реле сигнализации «АВАРИЯ» и « Авария АКБ »;
- разделительный трансформатор для измерения напряжения сети;
- разъемы подключения двух БПС и УКУ.
- **4.9** Сервисные функции ИБЭП.
- ИБЭП осуществляет электропитание нагрузки, содержание и заряд АКБ.
- При исчезновении сетевого напряжения или при отказе БПС нагрузка питается от АКБ.
- При отключении АКБ или при неправильном её подключении, или глубоком её разряде, замыкаются контакты реле сигнализации «Авария АКБ».
- При работе АКБ на нагрузку и разряде её до напряжения Uсигн, заданного пользователем в УКУ, замыкаются контакты реле сигнализации «Авария ».
- При глубоком разряде АКБ (до 21±1В) схема контроля состояния АКБ отключает её от нагрузки и от блока питания УКУ. Подключение АКБ к нагрузке произойдет при увеличении напряжения на ней более, чем на 4…5 В напряжения отключения или при включении одного из БПС.
- В ИБЭП обеспечивается корректировка напряжения постоянного подзаряда в зависимости от температуры окружающей среды в соответствии с ниже приведённой характеристикой (рис.1), которая задается пользователем в меню «УСТАНОВКИ» путем задания напряжений при 0 °C (U<sub>60</sub>) и 20 °C (U<sub>620</sub>).

Предприятием-изготовителем устанавливаются значения Uб0 = 28,2В и Uб20 =27,3В.

Пользователь может устанавливать другие значения  $U$ б0 и  $U$ б20, соответствующие технической документации на используемые аккумуляторы.

Пользователь может отключить температурную корректировку напряжения подзаряда, установив равные значения Uб0 и Uб20.

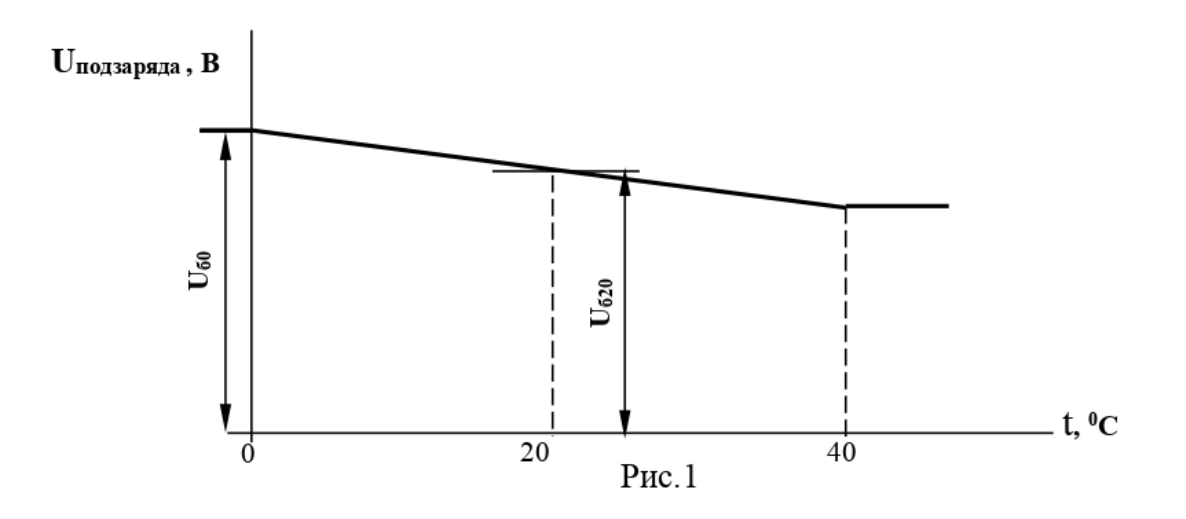

- В ИБЭП предусмотрен режим автоматического контроля исправности цепей АКБ во время работы и передача сигнала при неисправности цепей АКБ.

Проверка цепей АКБ во время работы ИБЭП осуществляется с целью выявления отключения автомата АКБ, неисправности цепей АКБ или реле (контактора АКБ). Проверка необходима, так как АКБ подключены к шинам ИБЭП и напряжение на колодках АКБ будет даже при неисправной цепи АКБ, а ток батареи при ее полном заряде может снижаться практически до нуля. Проверка производится только в случае, если ток АКБ меньше пороговой величины **Iбк** (задается в меню «УСТАНОВКИ»). Период проверки задается в меню «УСТАНОВКИ» параметром «**Т проверки цепи батареи»**. Для проверки изменяется напряжение на шинах ИБЭП для того, чтобы УКУ зафиксировало появление тока АКБ. Для того чтобы минимизировать изменение напряжения проверка производится в один, два или три этапа, в зависимости от результата проверки на каждом этапе. Если проверка на данном этапе дает положительный результат – УКУ фиксирует ток АКБ (аварии нет), то последующие этапы проверки не проводятся.

#### *1–й этап:*

Выходное напряжение БПС плавно изменяется примерно в пределах ±3% и измеряется ток АКБ. Как только ток АКБ превысит **2**\* **Iбк**, УКУ считает результат проверки положительным и изменение напряжения прекращается. Если на первом этапе проверки УКУ не зафиксировало тока АКБ, то производится второй этап проверки.

#### *2–й этап:*

Выходное напряжение БПС плавно изменяется примерно в пределах ±6% и измеряется ток АКБ. Как только ток АКБ превысит **2**\* **Iбк**, УКУ считает результат проверки положительным и изменение напряжения прекращается.

#### *3–й этап:*

Выходное напряжение БПС плавно уменьшается до Uсигн и измеряется ток АКБ. Если ток превысит значение **Iбк**, то УКУ считает результат проверки положительным. Если ток АКБ не выявлен – формируется сигнал о неисправности АКБ.

Диапазон установки **Iбк** лежит в пределах 0,01÷5 А, на предприятии – изготовителе устанавливается **Iбк =**0,1А. При необходимости значение **Iбк** подбирается опытным путем. Минимальное значение ограничивается шумами и помехами при измерении тока АКБ. Уровень помех можно определить, отключив автомат АКБ. Значение тока АКБ на ЖКИ показывает уровень помех. Измерение нужно производить при различных токах нагрузки. Если наличие цепей АКБ определяется при отключенном автомате АКБ, то значение **Iбк** необходимо повысить.

Надо помнить, что высокое значение **Iбк** приводит к тому, что для определения исправности цепи батарей проходит два или три этапа проверки, что приводит к излишним колебаниям напряжения питания оборудования. Очень высокое значение **Iбк** приведет к ложному срабатыванию сигнализации о неисправности АКБ.

- В ИБЭП предусмотрен режим контроля ёмкости АКБ.

Алгоритм измерения емкости АКБ следующий:

В меню «СПЕЦФУНКЦИИ» включить контроль емкости АКБ. УКУ разрешает включение этого режима только при полностью заряженных и исправных АКБ. При включении этого режима автоматически отключаются БПС. АКБ разряжается на штатную нагрузку. За ёмкость батареи принимаются А\*Часы, отданные в нагрузку при разряде батареи до **Uсигн**., значение которого задается в меню «УСТАНОВКИ». При окончании разряда АКБ БПС автоматически включаются, а полученная величина ёмкости запоминается в УКУ.

Для обеспечения достоверности показаний ИБЭП в этом режиме, его (контроль емкости) следует включать минимум после 50÷80 часов заряда АКБ.

#### **Внимание!**

**При измерении емкости АКБ есть промежуток времени, когда АКБ полностью разряжена!**

- В ИБЭП предусмотрен режим выравнивающего заряда. Выравнивающий заряд включается на время от 1 до 24 часов (программируется в меню «УСТАНОВКИ»). В течение этого времени напряжение подзаряда АКБ увеличивается до напряжения **Uвыр.зар.,** величина которого устанавливается (программируется) в меню «УСТАНОВКИ» в соответствии с эксплуатационной документацией на АКБ.

- В ИБЭП предусмотрена возможность автоматического включения режима контроля ёмкости АКБ и режима выравнивающего заряда через заданные интервалы времени с фиксацией результатов в журнале АКБ.
- В ИБЭП предусмотрено ведение журнала АКБ.
- В ИБЭП предусмотрен контроль напряжения питающей сети.
- В ИБЭП предусмотрено ведение журнала событий.

## <span id="page-9-0"></span>**5. Правила и условия монтажа ИБЭП.**

- 5.1. Установить ИБЭП в соответствующий отсек шкафа 19" и зафиксировать к раме.При обесточенной питающей сети 220В переменного тока:
- установить в положение «ОТКЛ» все АВ;
- подсоединить провод (жилу кабеля) защитного заземления к клемме защитного заземления ИБЭП;
- подключить к соответствующим клеммам проводники кабелей сети, АКБ и нагрузки, соблюдая полярность (см. Рис.2 и Приложение 2);
- при необходимости подключить цепи дистанционной сигнализации к соответствующим клеммам реле аварийной сигнализации.

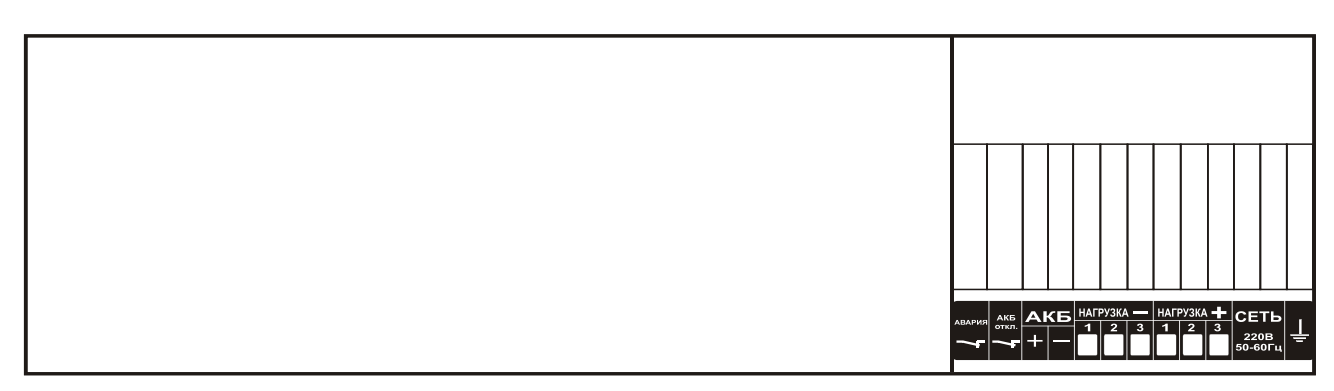

Рис.2 Вид ИБЭП со стороны клеммного блока

## <span id="page-9-1"></span>**6. Включение ИБЭП**

- **6.1** Подать напряжения в указанном ниже порядке:
	- включить АВ « Сеть 220В »;
	- включить АВ « АКБ »;
	- на ЖКИ должна появиться начальная индикация: «В работе БПС1», величины напряжения и тока АКБ и НАГРУЗКИ - Uб= \* \*.\*В, Iб= \*.\* \*А, Uн= \* \*.\*В, Iн= 0.0А, время и дата;
	- включить АВ «НАГРУЗКА».

Через несколько секунд (выдержка времени задается пользователем в меню « Установки ») на ЖКИ появится мнемосхема, содержащая БПС, АКБ и НАГРУЗКУ.

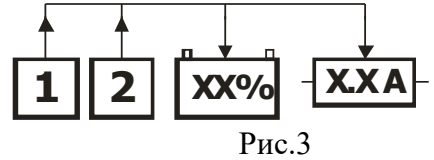

- **6.2** После включения ИБЭП нажать кратковременно кнопку «Вниз», на ЖКИ должен появиться пункт основного меню первого уровня **—** « Батарея », при дальнейших кратковременных нажатиях кнопки «Вниз» должны последовательно появляться пункты:
	- «БПС1»;
	- «БПС2»;
- « Нагрузка »;
- « Сеть »; « Спецфункции »;
- « Журнал событий »;
- « Батарейный журнал »;
- « Паспорт »;
- « Установки »;
- « Сброс аварий »;
- « Выход ».
- **6.3** При наличии данной информации на ЖКИ, при свечении индикаторов «СЕТЬ», « Работа » на БПС можно приступать к работе с УКУ.
- **6.4** *При первоначальном включении* ИБЭП после монтажа или после замены АКБ рекомендуется выполнить следующее:
	- проверить и, при необходимости, установить текущую дату и время (см. п.7.13);
	- выполнить длительный заряд АКБ, включив ИБЭП на 24-48 часов при штатной нагрузке;
	- включить режим контроля ёмкости АКБ (см. п.7.9), при этом БПС отключатся, а АКБ разрядится до Uсигн. После этого в подменю «Батарея» зафиксируется реальная ёмкость, а БПС автоматически включатся и АКБ начнет заряжаться. Периодические проверки ёмкости должны обеспечить контроль состояния АКБ и сделать своевременный вывод о необходимости её замены.

## <span id="page-10-0"></span>**7. Работа с микропроцессорным УКУ**

**7.1** Доступ к информации и управление ИБЭП осуществляется с помощью меню, высвечиваемому на ЖКИ УКУ. Выбор нужного пункта меню осуществляется кнопками: «Влево», «Вправо», Вверх», «Вниз», «Ввод». Пароли для доступа в закрытые подменю следующие:

> **Установки – 184 Калибровки – 873 Контроль САКБ – 125 Выравнивающий заряд – 126 Тест –999 Ввод, вывод АКБ –722 Вход в меню при доступе через WEB – 127**

- **7.2** Начальная индикация появляется при включении питания, при этом ЖКИ отображает БПС, который в настоящее время питает нагрузку, величину напряжения на АКБ, ток АКБ, величину выходного напряжения и ток в нагрузку. В первой строке ЖКИ в ряде режимов основная индикация (высвечивается ~ 10с) может переключаться на дополнительную (высвечивается  $\sim$  3c).
	- а) При наличии сетевого напряжения

**Ч:М:С Ч/М/Г**

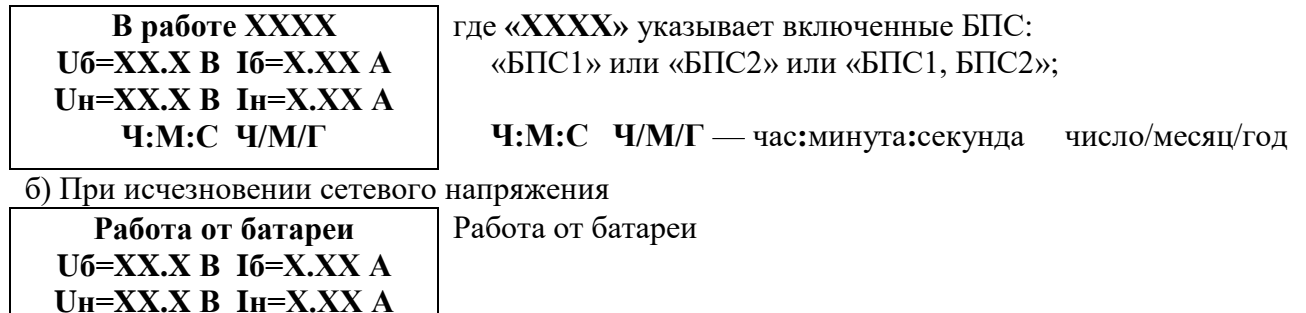

в) При наличии сети и аварии основного БПС, например БПС №1

**Работа от БПС2 (Авария источника №1) Uб=XX.X В Iб=Х.ХХ А Uн=XX.X В Iн=Х.ХХ А Ч:М:С Ч/М/Г**

Авария БПС №1, работа от БПС №2 В скобках указана дополнительная индикация в первой строке ЖКИ.

**<sup>7.3</sup>** Вход в основное меню осуществляется кратковременным нажатием кнопки «Вниз». Это меню имеет приведённые ниже пункты, которые выбираются курсором **«»,** перемещаемым кнопками «Вверх», «Вниз». Вход в выбранный пункт меню осуществляется нажатием кнопки «Ввод».

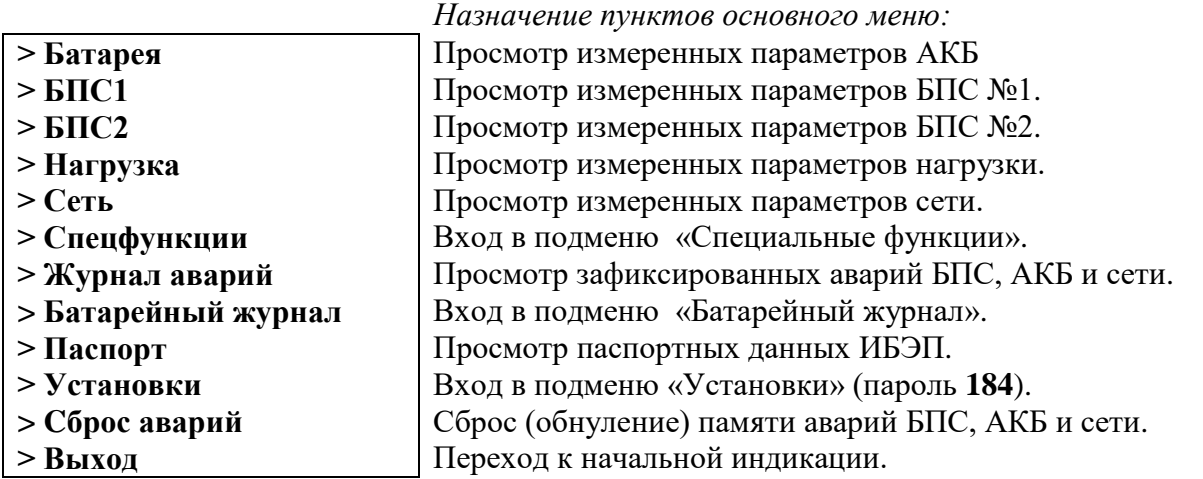

Сброс аварий производится вручную выбором соответствующего пункта в основном меню или автоматически при включении ИБЭП или при восстановлении сети после аварии сети.

**7.4** Подменю «Батарея» содержит приведённые ниже параметры АКБ, которые выбираются курсором **« »,** перемещаемым кнопками «Вверх», «Вниз». Нажатие кнопки «Влево» приводит к возврату в основное меню.

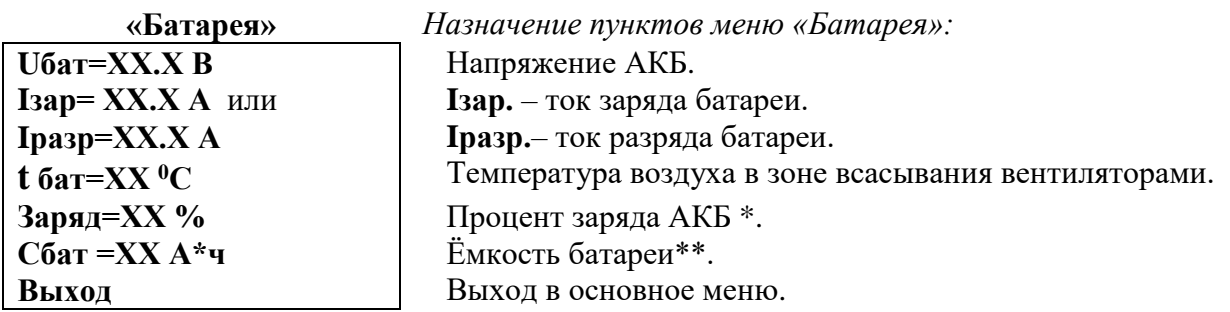

 **\*** Текущий заряд в % отражает реальное состояние батареи только после проведения контрольного разряда (режим «Контроль ёмкости АКБ»).

 **\*\*** Ёмкость батареи устанавливается автоматически после проведения контрольного разряда (режим «Контроль емкости АКБ»). В УКУ записывается реальная ёмкость АКБ, полученная в результате разряда батареи током штатной нагрузки.

Если АКБ не подключена, на ЖКИ появится «АВАРИЯ! Батарея не подключена».

**7.5** Подменю «БПС1» содержит приведённые ниже параметры БПС №1, которые выбираются курсором **« »,** перемещаемым кнопками «Вверх», «Вниз».

Нажатие кнопки «Влево» приводит к возврату в основное меню.

а) При наличии сетевого напряжения

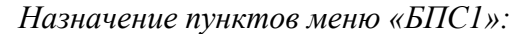

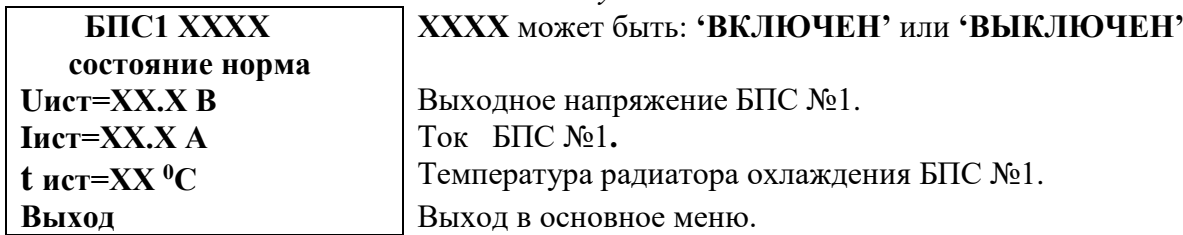

б) При отсутствии сетевого напряжения

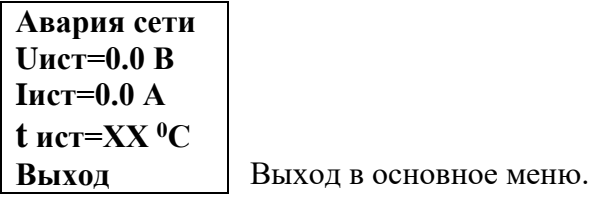

в) При наличии сети и аварии БПС №1

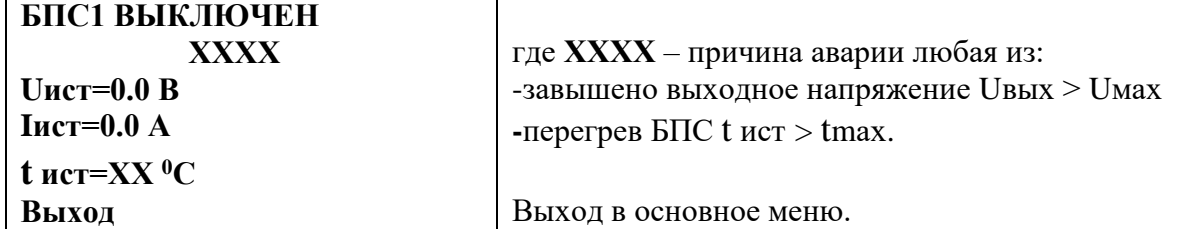

- **7.6** Подменю «БПС2» аналогично подменю «БПС1».
- **7.7** Подменю «Нагрузка» содержит приведённые ниже параметры нагрузки, которые выбираются курсором **« »,** перемещаемым кнопками «Вверх», «Вниз».

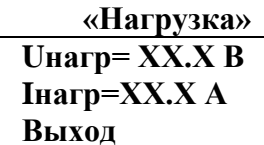

 **«Нагрузка»** *Назначение пунктов меню «Нагрузка»:* Напряжение на нагрузке. Ток в нагрузке. Выход в основное меню.

- **7.8** Подменю «Сеть» содержит приведённые ниже параметры сети питания, которые выбираются курсором **« »,** перемещаемым кнопками «Вверх», «Вниз».
	- а) При наличии сетевого напряжения

**«Сеть»** *Назначение пунктов меню «Сеть»:*

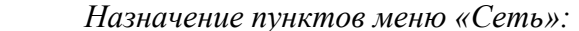

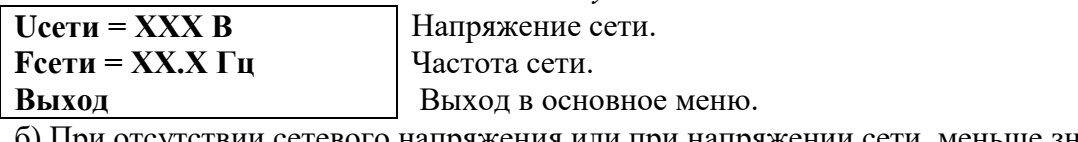

б) При отсутствии сетевого напряжения или при напряжении сети меньше значения Umin.сети (см.п.7.14).

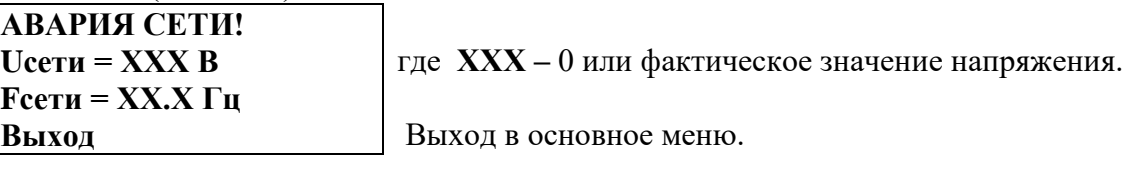

**7.9** Подменю **«Спецфункции»** содержит приведённые ниже функции, которые выбираются курсором **« » ,** перемещаемым кнопками «Вверх» или «Вниз».

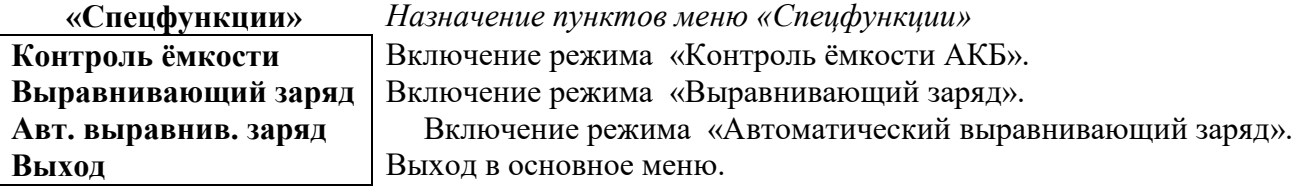

Нажатие кнопки **«Ввод»** приводит к запросу пароля. Кнопками «Влево», «Вправо», «Вверх», «Вниз» набирается установленный пароль (**125** для функции «Контроль ёмкости» и **126** для функции «Выравнивающий заряд»). Ввод пароля производится нажатием кнопки «Ввод». При правильно набранном пароле открывается меню выбранного режима.

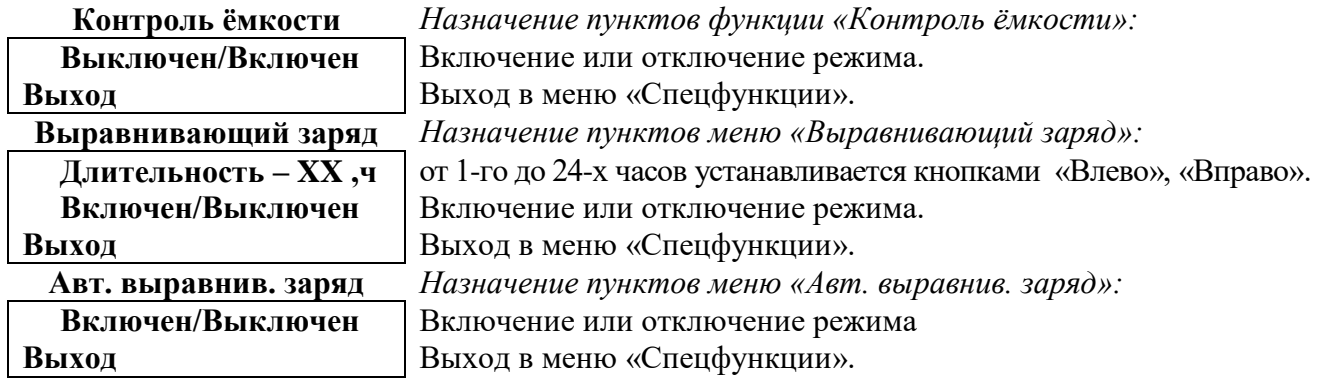

Исходное состояние режимов – отключенное.

Для включения первых двух функций необходимо курсором **« »,** перемещаемым кнопками

«Вверх», «Вниз» выбрать пункт меню « Выключен/Включен » и нажать кнопку «Ввод».

Подтверждением включения функции служит изменение надписи «выключен» на «включен». Отключение данных функций производится аналогично.

 Функция «Авт. выравнив. заряд» предусматривает одну из следующих периодичностей: раз в месяц, раз в два месяца, раз в три месяца, раз в полгода и раз в год с соответствующей длительностью.

**7.10** Журнал событий позволяет посмотреть перечень событий и аварий БПС, АКБ и сети с указанием причины, даты, времени аварии и её устранения. События располагаются в хронологическом порядке, для просмотра информации о конкретном событии надо подвести курсор **« »** к необходимой записи и нажать кнопку «Ввод».

В случае аварии сети, например, отображается следующая информация:

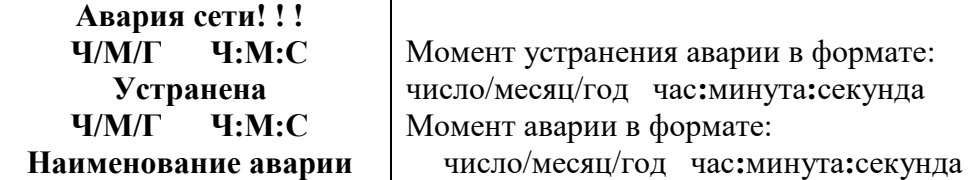

 Для стирания записей журнала надо курсором **« »** выбрать пункт меню «Очистить журнал» и нажать кнопку «Ввод».

**7.11** Подменю «Батарейный журнал» содержит приведённые ниже функции, которые выбираются курсором **« »,** перемещаемым кнопками «Вверх», «Вниз».

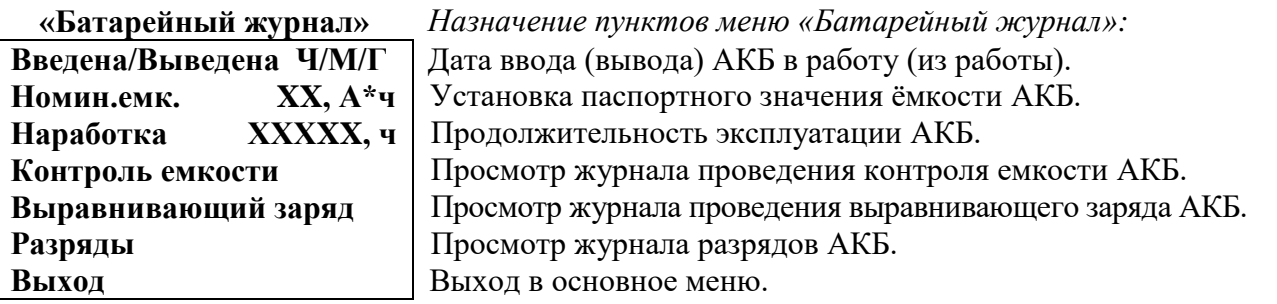

Для ввода (вывода) АКБ установить курсор на пункте меню «Введена/Выведена». Нажатие кнопки «Ввод» приводит к запросу пароля. Кнопками «Влево», «Вправо», «Вверх», «Вниз» набирается установленный пароль (**722**). Ввод пароля производится нажатием кнопки «Ввод». При правильно набранном пароле открывается меню выбранного режима.

**7.12** Подменю «Паспорт» содержит приведённые ниже паспортные данные ИБЭП.

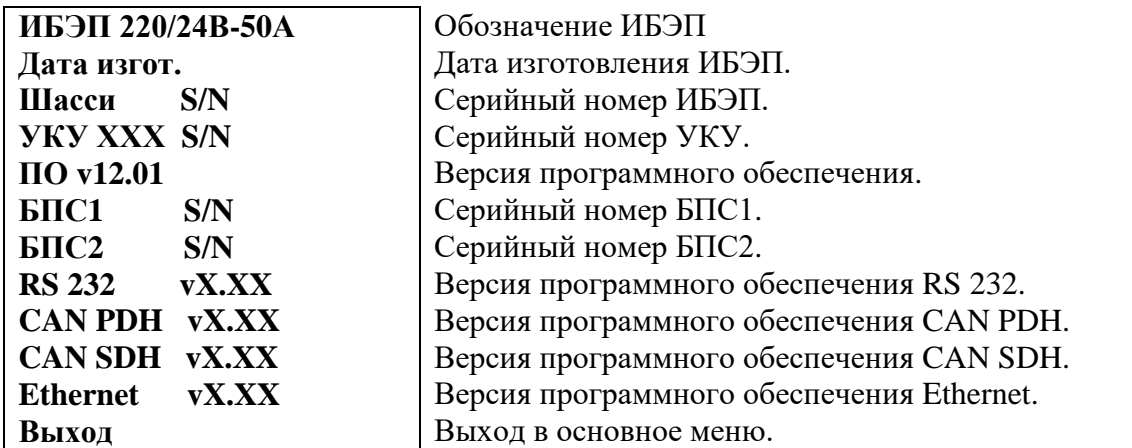

**7.13** Вход в подменю «Установки» осуществляется нажатием кнопки «Ввод» и набором установленного номера пароля (**184**). Пункты подменю выбираются курсором **« »**, перемещаемым кнопками «Вверх», «Вниз» и нажатием кнопки «Ввод».

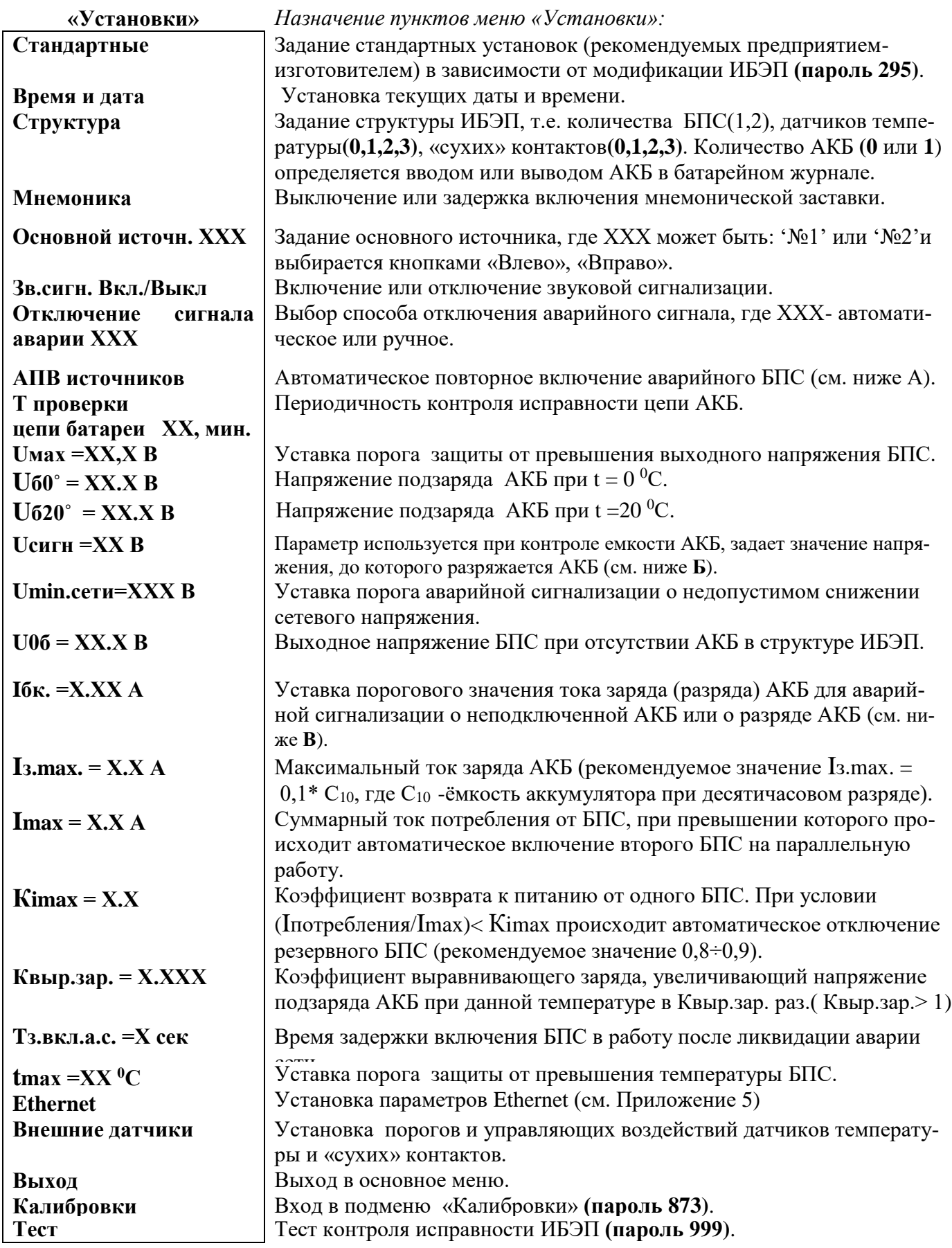

**Рекомендуемые установки:**

```
Осн. Ист. №1 
Uмах =30 В
U60 = 28,2 B
Uб20 = 27,3 В
T_{MAX} = 60 °CUсигн =22 В
Umin.сети=180 В 
Iбк =0.05 А
Квыр.зар. = 1.03
Imax =10 А*
Кimax = 0.8
АПВав.ист. Вкл
U06 = 24 BTз.вкл.а.с. =3 сек
Iз.max. =8.0 А**
```
**\*** - 10А для ИБЭП - 220/24 -50 для обеспечения включения второго БПС на параллельную работу при токе потребления более 10А;

**\*\* -** устанавливается исходя из рекомендаций производителя аккумуляторов, как правило Iз.max. = 0,1\*  $C_{10}$ , где  $C_{10}$  -ёмкость аккумулятора при десятичасовом разряде.

**А)** АПВ источников воздействует раздельно на каждый БПС и предусматривает один из трех режимов:

- 1). АПВ выключено (при этом в меню АПВ источников индикация «АПВ 1й уровень ВЫКЛ.»), при этом АПВ аварийного БПС не работает, БПС отключается, а авария по заниженному или завышенному выходному напряжению фиксируется в журнале аварий. Включение БПС будет происходить при сбросе аварий.
- 2). АПВ включено на первый уровень (при этом в меню АПВ источников индикация «АПВ 1й уровень ВКЛ.», «АПВ 2й уровень ВЫКЛ.»),
- при этом АПВ аварийного по заниженному или завышенному выходному напряжению БПС будет его трижды пытаться включить и, в случае неуспешного АПВ, авария фиксируется в журнале аварий. Включение БПС будет происходить при сбросе аварий.
- 3). АПВ включено на второй уровень (при этом в меню АПВ источников индикация «АПВ 1й уровень ВКЛ.», «АПВ 2й уровень ВКЛ.», «Период АПВ2Хч.»),
- при этом АПВ аварийного по заниженному или завышенному выходному напряжению БПС будет трижды пытаться его включить и, в случае неуспешного АПВ, авария фиксируется в журнале аварий. Спустя выдержку времени, установленную в «Период АПВ2Хч.» АПВ аварийного БПС вновь трижды будет пытаться его включить. В случае неуспешного АПВ авария опять фиксируется в журнале аварий. Включение БПС будет происходить при сбросе аварий.
- **Б)** Uсигн **–** величина напряжения, до которого разряжается АКБ при измерении емкости батареи. Значение Uсигн должно быть равным конечному напряжению разряда в соответствии с документацией по эксплуатации АКБ. Оно не должно быть ниже напряжения отключения АКБ при глубоком разряде, которое устанавливается предприятием–изготовителем в диапазоне  $20.5 \pm 0.5B$ . Рекомендуется устанавливать Uсигн=22В.
	- **В)** Проверка цепей батарей во время работы ИБЭП осуществляется с целью выявления отключен-

ного автомата АКБ или обрыва цепей АКБ. Период проверки задается параметром «Т проверки цепи батареи». Для проверки автоматически изменяется напряжение на шинах ИБЭП для того, чтобы зафиксировать протекание тока в АКБ или из АКБ. Проверка производится в один, два или три этапа, в зависимости от результата проверки в каждом этапе для того, чтобы минимизировать изменение напряжения на шинах ИБЭП. Если проверка дает положительный результат (аварии нет), то последующие этапы проверки не проводятся.

*1–й этап:* Напряжение БПС плавно изменяется примерно в пределах ±3% и контролируется ток АКБ. Если ток АКБ становится больше 2\* Iбк, то УКУ считает результат проверки положительным и изменение напряжения прекращается. Если ток АКБ не выявлен, то производится второй этап проверки.

*2–й этап:* Напряжение на БПС плавно изменяется примерно в пределах ± 6% и измеряется ток АКБ. Если ток АКБ больше 2\* Iбк **,** то УКУ считает результат проверки положительным. Если ток АКБ не выявлен, то производится третий этап проверки.

*3–й этап:* Напряжение на БПС плавно уменьшается до Uсигн и измеряется ток АКБ. Если ток превысит значение Iбк, то УКУ считает результат проверки положительным и уменьшение напряжения прекращается. Если ток АКБ не выявлен, выдается информация о неисправности АКБ.

Диапазон возможной установки Iбк лежит в пределах  $0.01 \div 5$  А, на предприятии – изготовителе устанавливается Iбк **=**0,1А. При необходимости, значение Iбк подбирается опытным путем. Минимальное значение ограничивается шумами и помехами при измерении тока АКБ. Уровень помех можно определить, отключив автомат АКБ, при этом значение тока АКБ на индикаторе показывает уровень помех. Измерение нужно проводить при различных токах нагрузки. Если наличие АКБ определяется при отключенном автомате АКБ, то значение Iбк необходимо повысить до величины, превышающей уровень помех. Высокое значение Iбк приводит к тому, что производится два или три этапа проверки цепей АКБ, а это приводит к излишнему колебанию напряжения на АКБ и оборудовании. Очень высокое значение Iбк приведет ложному срабатыванию сигнализации о неисправности АКБ.

**7.14** Вход в подменю «Калибровки» осуществляется нажатием кнопки «Ввод» и набором установленного номера пароля (**873**). Появляется начальная напоминающая информация:

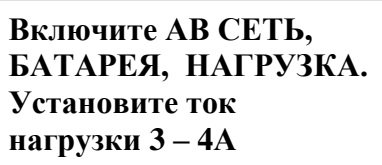

Через 5 секунд на ЖКИ выводятся пункты подменю, которые выбираются курсором **« »,** перемещаемым кнопками «Вверх» или «Вниз». В подменю «Калибровка» устанавливаются **«нули»** и значения параметров, измеренные образцовыми измерительными приборами при калибровке измерительных трактов АЦП.

Значение калибруемого параметра подстраивается кнопками «Влево» (меньше) и «Вправо» (больше)**.**  Запоминание изменённых параметров производится при переходе к следующему параметру. Нажатие кнопки «Ввод» в пункте «Выход» приводит к возврату в основное меню.

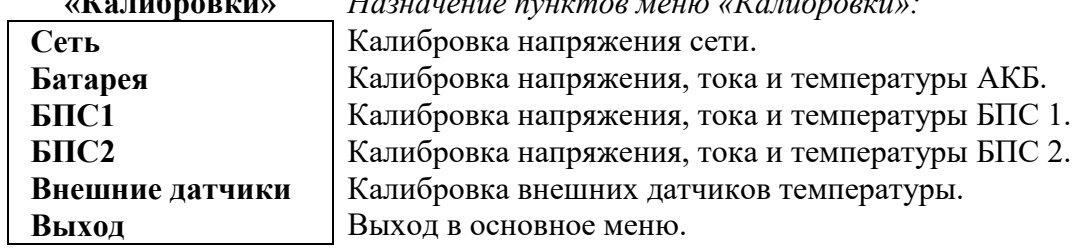

**«Калибровки»** *Назначение пунктов меню «Калибровки»:*

**7.15** Порядок проведения тестового контроля.

- Включить ИБЭП, включить автоматы АКБ, войти в меню (пароль 184) и далее в подменю «ТЕСТ» (пароль 999).
- Проверить работоспособность реле «АВАРИЯ», для его срабатывания нажать кнопку «Ввод» (на ЖКИ индикация «Реле ав. ВКЛ.») и проверить замыкание контактов на клеммном блоке ИБЭП. Отключить реле кнопкой «Ввод».
- Проверить работоспособность реле самокалибровки нуля тока АКБ. Для этого перейти к пункту меню «Реле самокалибровки» и нажать кнопку «Ввод»(на ЖКИ должна быть индикация «Реле ВКЛ.» - «Iбат=0,00А», допускается «Iбат≤0,04А»). Отключить реле кнопкой «Ввод». Желательно, чтобы во время этой проверки ток АКБ не был равен нулю, т.е. при «Реле ВЫКЛ.» - «Iбат≠0,00А».
- Проверить работоспособность регулирования выходного напряжения БПС1, для этого перейти к пункту меню «БПС1» и нажать кнопку «Ввод». Нажать кнопку «Ввод» (на ЖКИ должна быть индикация «Umax») и измерить напряжение на клеммах нагрузки. Диапазон изменения напряжения должен соответствовать значению, указанному в п.2.3. Нажать кнопку «Ввод» (на ЖКИ должна быть индикация «U20 $^0$ ») и измерить напряжение на клеммах нагрузки. Величина напряжения должна соответствовать величине, указанной в установках.
- Проверить работоспособность регулирования выходного напряжения БПС2 аналогично проверке БПС1.
- Проверить работоспособность регулирования выходного напряжения включенных одновременно БПС1 и БПС2 аналогично проверке БПС1.
- Включить автоматы АКБ.
- Выйти из режима тестирования.

### <span id="page-18-0"></span>**8. Аварийные режимы работы ИБЭП**

- **8.1** Сетевое напряжение ниже допустимого уровня или отсутствует.
	- **Признак аварии**: напряжение сети меньше уставки Umin сети (см. подменю «Установки»).
	- **Индикация ЖКИ**: «Авария! Сеть отсутствует»
	- **Звуковой сигнал**, если включен, непрерывный.

#### **8.2** Выход из строя БПС.

- **Признаки аварии**: выходное напряжение БПС больше уставки Umax
	- или выходное напряжение БПС меньше напряжения АКБ на 10÷15В,
	- или температура радиатора охлаждения БПС выше уставки Tmax.
- **Индикация ЖКИ**: «Авария БПС Х! Завышено Uвых .» или
	- «Авария БПС Х! Занижено Uвых .» или

«Авария БПС Х! Перегрев источника»

В этом случае основной БПС отключается УКУ и включается резервный БПС.

 Если появились признаки аварии у резервного, УКУ отключает резервный БПС и включает основной.

- **Звуковой сигнал**, если включен, непрерывный.

#### **8.3** Авария АКБ.

- **Признаки аварии:** при включении ИБЭП напряжение от АКБ равно нулю (обрыв цепи АКБ или неправильная полярность её подключения);
	- -при автоматическом периодическом контроле исправности цепиАКБ,
	- состоящем из трех этапов (см. п. 7.13 В).
- **Индикация ЖКИ**: «Авария! Батарея не подключена».
- **Звуковой сигнал**, если включен, непрерывный.

#### **8.4 Работа от батареи.**

- **Признаки режима:** ток разряда батареи больше значения уставки Iбк ,

т.е. батарея разряжается (при этом звуковой сигнал прерывистый, см. п.4.7.) или - напряжение батареи меньше уставки Uсигн

т.е. батарея разряжена (при этом звуковой сигнал прерывистый, см. п.4.7.).

#### *Внимание!*

- *Индикация характера аварии на ЖКИ выводится при 3-5-секундном нажатии кнопки «Ввод».*
- *Звуковой сигнал и сигнал телеметрии «АВАРИЯ» снимаются при кратковременном нажатии любой кнопки.*
- *Звуковые сигналы «Работа от батареи»**и «Напряжение АКБ ниже Uсигн» снимаются одновременным нажатием кнопок «Влево», «Вправо».*

 **Информация обо всех авариях стирается при снятии напряжения сети с ИБЭП или нажатием кнопки «Ввод» при положении курсора «Cброс аварий»**.

Новое включение начинается с включения основного БПС.

Информация о состоянии ИБЭП передается по каналу телеметрии .(для ИБЭП с функцией

**LAN)**. При нормальной работе «сухие» контакты телеметрии «АВАРИЯ», «АКБ отключена»

- разомкнуты. При аварийной ситуации или снятии питания с ИБЭП контакты замыкаются, и оператор на центральном пульте получает ин-

формацию для принятия решения.

Проверка выходных параметров и выполняемых функций в нормальном и аварийном режимах работы может осуществляться как по ЖКИ, так и по подключенным внешним вольтметрам контроля выходного напряжения и тока БПС, а также по световой сигнализации «БПС откл.» и «РАБОТА».

## **9. Измерение параметров ИБЭП**

<span id="page-19-0"></span>**9.1** При подготовке к работе, проверке технического состояния используются поверенные приборы (при отсутствии указанных ниже они могут быть заменены на аналогичные):

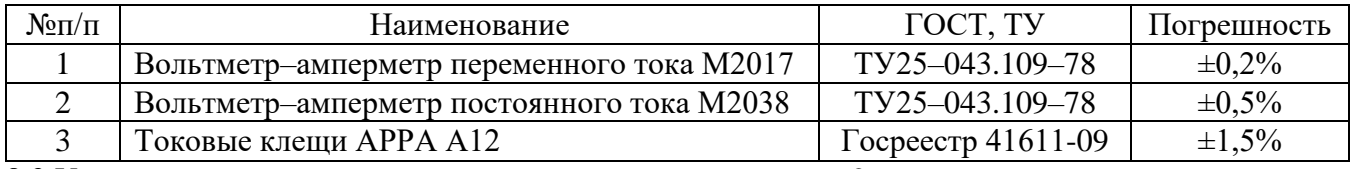

**9.2** Условия проведения проверки должны соответствовать п.2 настоящего руководства.

**9.3** Подключение кабелей к сети, АКБ, нагрузке (реостату), включение ИБЭП производить в соответствии с пп.5,6 настоящего руководства.

**9.4** Величины напряжений сети, АКБ и нагрузки измерять на соответствующих клеммах ИБЭП. Величину напряжения БПС определять как сумму (напряжение нагрузки + 0,5В), при этом в работе оставлять тот БПС, для которого производятся измерения. Величины токов АКБ и нагрузки измерять клещами в соответствующем проводе любого полюса. Величину тока БПС измерять в проводе нагрузки при отключенных АВ АКБ и оставленном в работе данном БПС.

**9.5** Зафиксировать измеренные параметры в форме рекомендуемой таблицы:

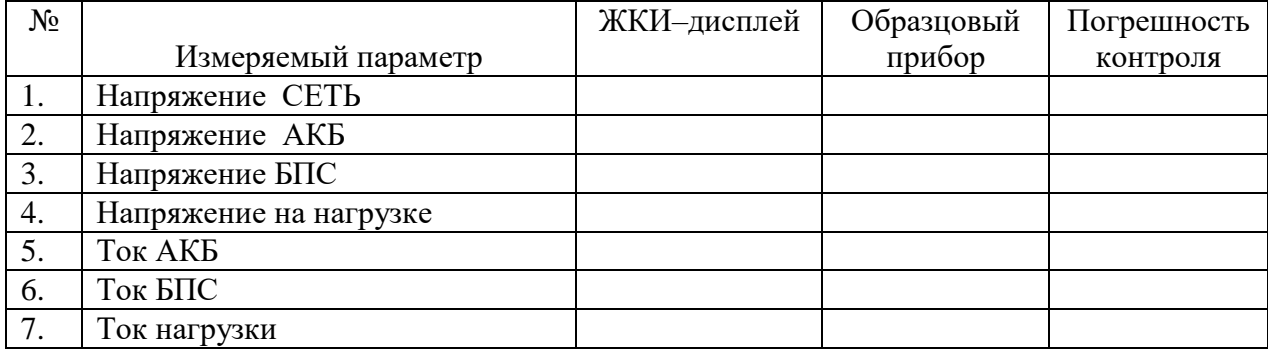

Полученная погрешность по напряжению не должна превышать  $\pm 1,5\%$ , по току -  $\pm 2,5\%$ .

### **10.Оценка технического состояния при определении необходимости отправки изделия в ремонт и техническое обслуживание.**

- <span id="page-20-0"></span>**10.1** Проверка технического состояния проводится с целью обеспечения бесперебойной работы ИБЭП и предупреждения сбоев и отказов в его работе.
- **10.2** Устанавливаются квартальная и годовая виды проверок.
- **10.3** К работам по проверкам допускаются лица, допущенные к самостоятельной работе с ИБЭП.
- **10.4** Квартальная проверка состоит из следующих операций:
	- чистка вентиляторов охлаждения от пыли;
	- контроль величины выходного напряжения БПС с помощью подключения внешнего вольтметра к клеммнику нагрузки при включенной нагрузке, разница показаний цифрового индикатора ИБЭП и вольтметра не должна превышать ±2% **Uвых**.;
	- контроль отсутствия аварийной сигнализации на БПС;
	- проверка сигнализации по каналам телеметрии состояния сети, БПС, АКБ, нагрузки;
	- контроль звуковой сигнализации.
- **10.5** При проведении ежегодной проверки, в дополнение к операциям квартальной проверки, производятся работы, определяемые эксплуатационной документацией АКБ.
- **10.6 При производстве работ, связанных с отключением оборудования и снятием напряжения с ИБЭП необходимо заменить элемент питания часов УКУ типа CR2032**, для этого отключить ИБЭП, вывинтить винты крепления УКУ, вынуть его и заменить элемент, соблюдая полярность. Затем закрепить УКУ, включить ИБЭП и в меню **«Установки»** установить текущие дату и время.

### <span id="page-20-1"></span>**11. Информация о мерах, которые следует предпринять при обнаружении неисправности изделия.**

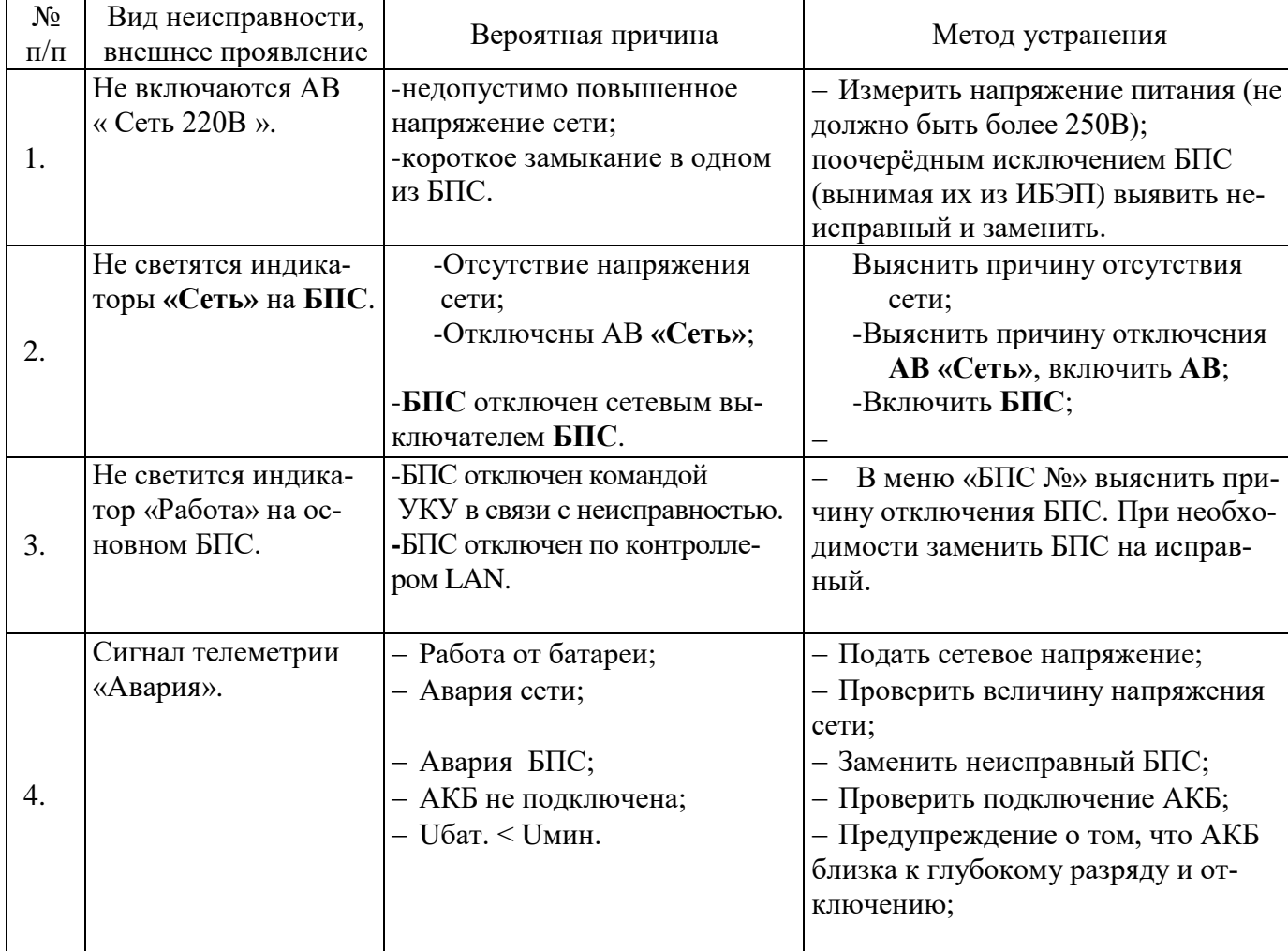

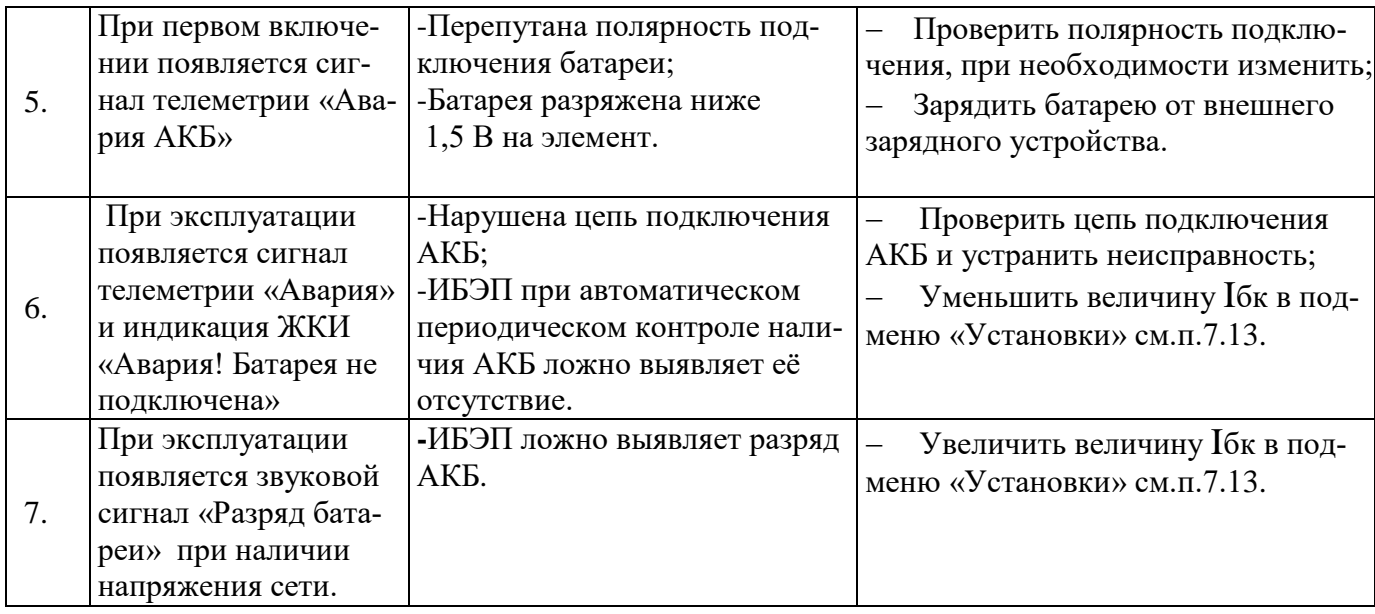

### **12. Правила и условия хранения и перевозки (транспортирования).**

- <span id="page-21-0"></span>**12.1** Транспортирование ИБЭП на значительные расстояния осуществляется в транспортной таре автомобильным и железнодорожным транспортом в закрытых отсеках.
- **12.2** Изделия, входящие в состав ИБЭП, должны храниться в отапливаемых помещениях при температуре воздуха от +5 до +40 град. С и относительной влажности воздуха не более 85  $\%$ .
	- Складские помещения и транспортные средства, в которых хранятся и перевозятся изделия, не должны содержать паров кислот, щелочей и других химически активных веществ. При этом распакованные изделия должны храниться в условиях установленных для эксплуатации продукции.

Срок хранения продукции (без проведения переконсервации) должен составлять 9 месяцев.

### **13. Правила и условия реализации.**

<span id="page-21-1"></span>Реализация товара осуществляется непосредственно производителем к потребителю, на основании прямого контакта с ним, по договору купли-продажи.

### <span id="page-21-2"></span>**14. ПРАВИЛА И УСЛОВИЯ УТИЛИЗАЦИИ**

Изделия и материалы, используемые при их изготовлении, не представляют опасности для жизни, здоровья людей и окружающей среды как в процессе эксплуатации, так и после её окончания.

Конструкция изделий не содержит химически и радиационно-опасных компонентов.

Продукция при хранении и эксплуатации не выделяет токсичных веществ, не испускает вредных излучений и не представляет опасности для окружающей среды, что обеспечивается выбором материалов для их изготовления.

По истечении срока службы (20 лет) , изделие утилизируется путем разборки.

Утилизация отходов материалов – согласно СанПиН 2.1.3684-21.

Допускается утилизацию отходов материалов в процессе производства осуществлять на договорной основе с фирмой, имеющей соответствующую лицензию.

## <span id="page-21-3"></span>**15. СРОК СЛУЖБЫ.**

**С**рок службы при соблюдении рекомендаций, указанных в данном руководстве составляет 20 лет.

## <span id="page-21-4"></span>**16. ИНФОРМАЦИЯ О МЕСТЕ НАНЕСЕНИЯ ГОДА ИЗГОТОВЛЕНИЯ.**

Информация о месте нанесения месяца и года изготовления и серийного номера указана в паспорте на самом изделии, а также зашита в меню «Сервис» - подменю «Паспорт» в микропроцессоре УКУ.

## <span id="page-22-0"></span>**17. НАИМЕНОВАНИЕ И МЕСТОНАХОЖДЕНИЕ ИЗГОТОВИТЕЛЯ И ИНФОРМАЦИЯ ДЛЯ СВЯЗИ С НИМ.**

Предприятие – изготовитель: ООО «Системы промавтоматики»

Место нахождения (адрес юридического лица) и адрес места осуществления деятельности: 630048, Россия, Новосибирская область, город Новосибирск, улица Немировича-Данченко, дом 120/2, офисы 201, 202, 203, 217, 218, 220.

Номер телефона: **+7(383) 325 12 35.** Адрес электронной почты: **[spa3000@gmail.com.](mailto:spa3000@gmail.com)**; **www.vorpostnsk.ru**

# <span id="page-22-1"></span>**18. СВЕДЕНИЯ О ПОДТВЕРЖДЕНИИ СООТВЕТСТВИЯ.**

ИБЭП соответствуют требованиям технических условий ТУ 27.90.11-003-14769626-2020, техническим регламентам ТР ТС 004/2011 "О безопасности низковольтного оборудования"; ТР ТС 020/2011 "Электромагнитная совместимость технических средств".

Декларация о соответствии ЕАЭС № RU Д-RU.НА99.B.01768/20 от 13.05.2020 действует до 12.05.2025.

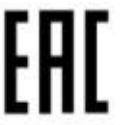